# Nederlands **Nederlands**

# **Installatiehandleiding** RadiForce RX430 RX430-AR RX430-FC

LCD-kleurenbeeldscherm

# **VEILIGHEIDSSYMBOLEN**

In deze handleiding worden onderstaande veiligheidssymbolen gebruikt. Deze geven essentiële informatie. Lees de beschrijvingen nauwkeurig door.

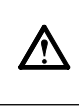

negeert, kan dat leiden tot ernstig letsel of levensbedreigende situaties.

**WAARSCHUWING**

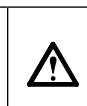

**LET OP** Als u de informatie bij LET OP negeert, kan dat leiden tot letsel en/of schade aan eigendommen of aan het product zelf.

Geeft aan dat iets verboden is. Geeft een verplichte handeling aan die moet worden uitgevoerd.

# **VOORZORGSMAATREGELEN**

Als u de informatie bij een WAARSCHUWING

### **WAARSCHUWING**

**Als er rook uit het apparaat komt, wanneer u een brandlucht ruikt of als het apparaat vreemde geluiden produceert, trek dan onmiddellijk alle stekkers uit het stopcontact en neem contact op met uw leverancier voor advies.**

Wanneer u probeert een defect apparaat te repareren, kan dit leiden tot brand, elektrische schokken of schade aan apparatuur.

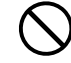

#### **Houd kleine voorwerpen en vloeistoffen weg van het apparaat.**

Kleine voorwerpen die per ongeluk door de ventilatiesleuven in de behuizing vallen, of gemorste vloeistof die in de behuizing terechtkomt, kunnen brand, elektrische schokken of schade aan apparatuur veroorzaken. Als er een voorwerp of vloeistof in de behuizing terechtkomt, trek dan onmiddellijk de stekker uit het stopcontact. Laat het apparaat nakijken door een gekwalificeerd technicus voor u het opnieuw gebruikt.

#### **Gebruik het meegeleverde netsnoer en sluit dit aan op een stopcontact dat standaard is voor uw land.**

Respecteer de nominale spanning van het netsnoer. Anders kan dit brand of elektrische schokken tot gevolg hebben.

"Stroomvoorziening: 100-120/200-240 V wisselstroom, 50/60 Hz"

#### **Gebruik het apparaat op een geschikte plek.**

Anders kan dit brand, elektrische schokken of schade aan het apparaat tot gevolg hebben.

- Plaats het niet buitenshuis.
- Plaats het niet in een vervoermiddel (schip, vliegtuig, trein, auto, enz.).
- Plaats het niet in een stoffige of vochtige omgeving. • Zet het beeldscherm niet neer op een plaats waar water op het scherm kan terechtkomen (badkamer, keuken, enz.).
- Plaats het niet op een plek waar stoom het beeldscherm rechtstreeks kan raken.
- Plaats het niet in de buurt van een verwarmings- of bevochtigingsapparaat.
- Zet het beeldscherm niet neer in een omgeving met ontvlambare gassen.

**TL-lampen bevatten kwik (de producten met LED-verlichting bevatten geen kwik). Gooi de lampen weg volgens de geldende milieuvoorschriften.**

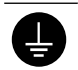

#### **Het apparaat moet aangesloten worden op een geaard stopcontact.**

Anders kan dit brand of elektrische schokken tot gevolg hebben.

# **LET OP**

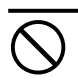

#### **Blokkeer de ventilatiesleuven van de behuizing niet.**

- Plaats geen voorwerpen op de ventilatiesleuven.
- Plaats het apparaat niet in een afgesloten ruimte. • Zet het apparaat niet op zijn kop en leg het niet plat
- neer. Als u de ventilatiesleuven blokkeert, kan de lucht niet

goed doorstromen, wat kan leiden tot brand, elektrische schokken of schade aan apparatuur.

**Gebruik een stopcontact waar u gemakkelijk bij kunt.** Zo kunt u de stekker snel uit het stopcontact halen als dat nodig is.

Copyright© 2011-2013 EIZO Corporation Alle rechten voorbehouden. Geen enkel gedeelte van deze handleiding mag worden gereproduceerd, opgeslagen in een gegevensopslagsysteem of verzonden, in welke vorm of op welke manier (elektronisch, mechanisch of anderszins) dan ook, zonder de voorafgaande schriftelijke toestemming van EIZO Corporation. EIZO Corporation is niet verplicht om eventueel ingezonden materiaal of informatie vertrouwelijk te houden, tenzij er eerdere afspraken zijn gemaakt met betrekking tot de ontvangst van deze informatie door EIZO Corporation. Hoewel elke

moeite is gedaan om ervoor te zorgen dat deze handleiding actuele informatie bevat, moet u er rekening mee houden dat de beeldschermspecificaties van EIZO zonder voorafgaande kennisgeving kunnen worden gewijzigd.

- De productspecificaties kunnen verschillen afhankelijk van de regio. Controleer de specificaties in de handleiding die is geschreven in de taal van de regio waarin het beeldscherm is aangeschaft.
- Het definitieve systeem voldoet gegarandeerd aan de vereiste IEC60601-1-1.
- Elektronische apparatuur kan elektromagnetische straling genereren die het beeldscherm nadelig kan beïnvloeden, de functies van het beeldscherm kan beperken of een storing van het beeldscherm kan veroorzaken. Installeer de apparatuur in een gecontroleerde
- Dit beeldscherm is bedoeld voor gebruik in medische beeldsystemen. Het beeldscherm biedt geen ondersteuning voor de weergave van mammografieën voor het stellen van een diagnose.

### **Locatie van waarschuwingsverklaring**

Voorbeeld: RX430

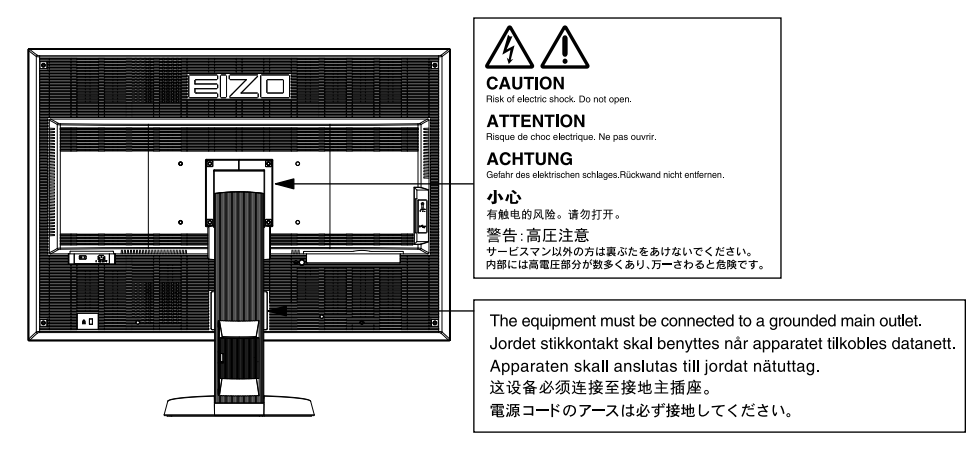

### **Compatibele resoluties**

De monitor ondersteunt de volgende resoluties.

√ : Ondersteund

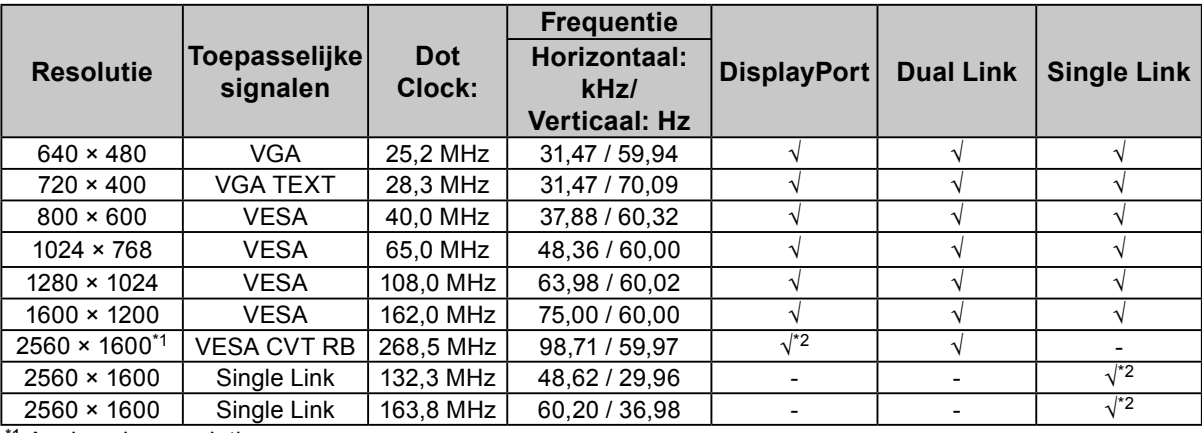

\*1 Aanbevolen resolutie

\*2 Dit is ook beschikt voor de 10-bits.

Er is een grafische kaart vereist die voldoet aan de VESA-normen.

### **Symbolen op het apparaat**

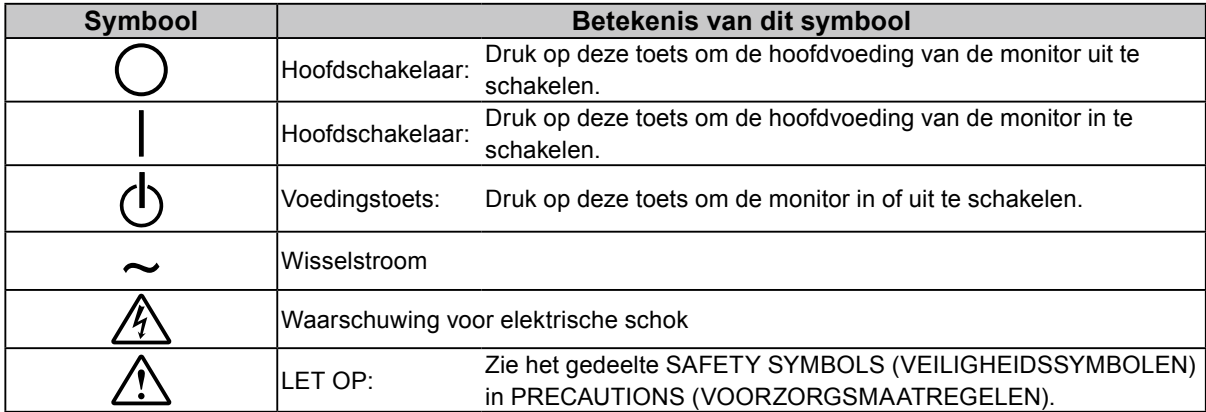

### **Inhoud van de verpakking**

Controleer of de verpakkingsdoos volgende onderdelen bevat. Indien onderdelen ontbreken of beschadigd zijn, neem dan contact op met uw lokale leverancier.

#### **Opmerking**

- Bewaar de verpakkingsdoos en -materialen voor het geval u de monitor in de toekomst moet verhuizen of vervoeren.
	- Monitor

• Netsnoer 昌 ⇄ • Digitale signaalkabel (DisplayPort): PP200

- $\mathbb{F}[\overline{\mathbb{F}}]$   $\mathbb{F}[\overline{\mathbb{F}}]$   $\mathbb{F}[\overline{\mathbb{F}}]$   $\mathbb{F}[\overline{\mathbb{F}}]$
- Digitale signaalkabel (Dual Link): DD200-DL

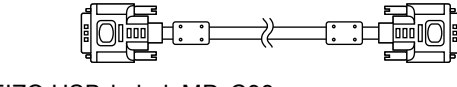

• EIZO USB-kabel: MD-C93  $\begin{picture}(20,20) \put(0,0){\line(1,0){10}} \put(15,0){\line(1,0){10}} \put(15,0){\line(1,0){10}} \put(15,0){\line(1,0){10}} \put(15,0){\line(1,0){10}} \put(15,0){\line(1,0){10}} \put(15,0){\line(1,0){10}} \put(15,0){\line(1,0){10}} \put(15,0){\line(1,0){10}} \put(15,0){\line(1,0){10}} \put(15,0){\line(1,0){10}} \put(15,0){\line(1$  $\Box$  $\Box$ 

- EIZO LCD Utility Disk (CD-ROM)
- Installatiehandleiding (deze handleiding)
- VESA-montageschroeven: M4 x 12, 2 stuks (RX430/ RX430-AR), 6 stuks (RX430-FC)
- PRECAUTIONS (VOORZORGSMAATREGELEN)
- Kabelhouder (alleen voor RX430-FC): bevestiging 1 stuk Klem 4 stuks (groot: 3, klein: 1) Opmerking: Zie [pagina 5](#page-4-0)  voor de installatieprocedures.
- Schroeven voor het bevestigen van de kabelhouder (alleen voor RX430-FC)
- M4 × 16: 3 stuks, M4 x 8: 2 stuks
- Reinigingsset "ScreenCleaner" (alleen voor RX430-FC).

# **Knoppen en functies**

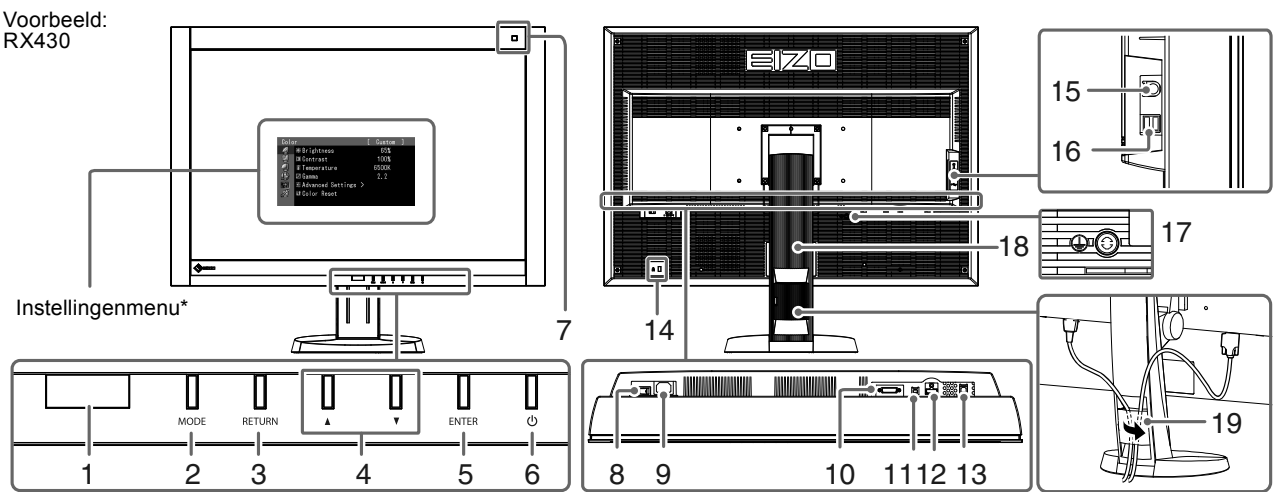

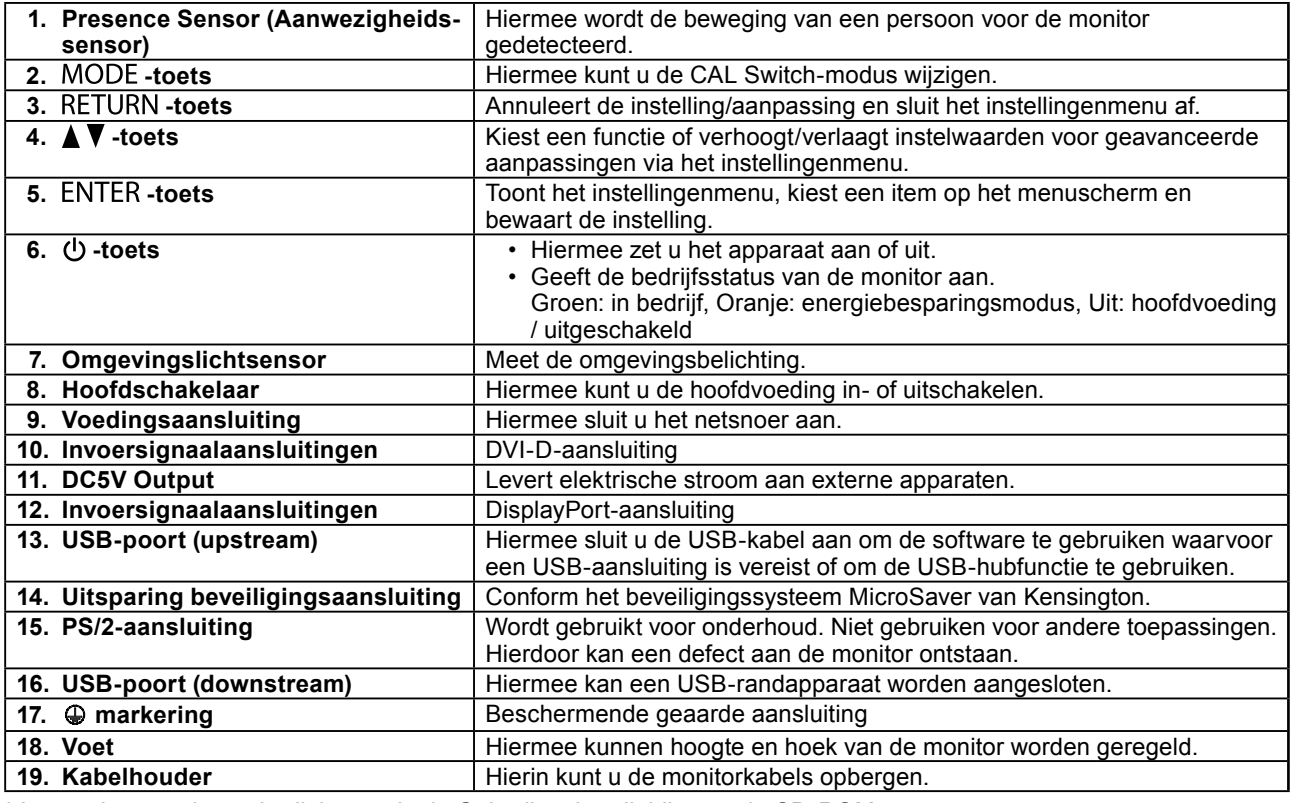

\* Instructies voor het gebruik leest u in de Gebruikershandleiding op de CD-ROM.

# **Aansluitkabels**

#### **Attentie**

- Controleer of monitor en pc zijn uitgeschakeld.
- Wanneer u de huidige monitor door deze monitor vervangt, moet u de pc-instellingen voor de resolutie en de verticale scanfrequentie aanpassen aan de instellingen die beschikbaar zijn voor deze monitor. Zie de tabel met compatibele resoluties (rugzijde van omslag) voordat u de pc aansluit.

#### **Opmerking**

• Als u verschillende pc's aansluit op de monitor, zie Gebruikershandleiding op de CD-ROM.

### **1. Sluit de signaalkabels aan op de invoersignaalaansluitingen en de pc.**

Controleer de vorm van de aansluitingen en sluit de kabels aan.

Draai de schroeven van de aansluitingen goed vast na het aansluiten van de signaalkabel om de verbinding te beveiligen.

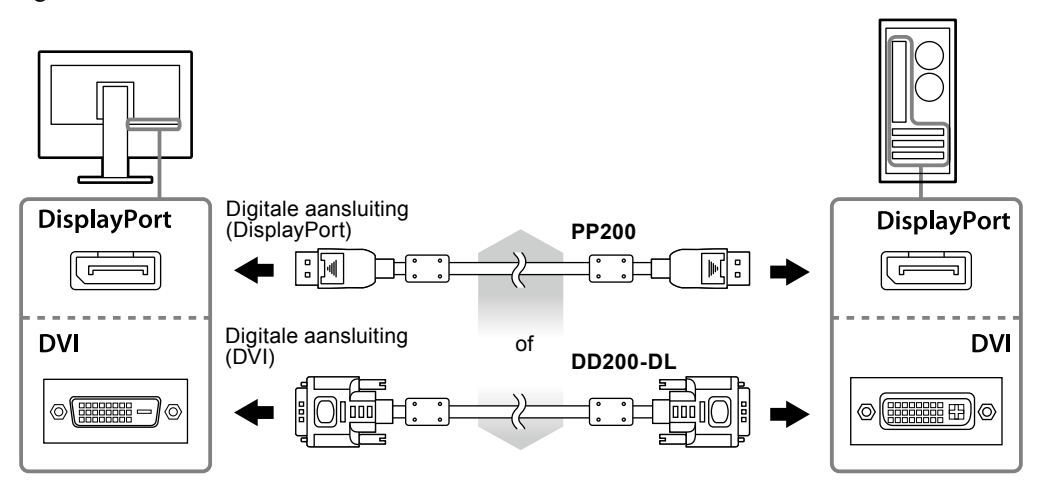

- **2.Sluit het netsnoer aan op een stopcontact en op de voedingsaansluiting op de monitor.**
- **3. Sluit de USB-kabel aan wanneer u RadiCS LE of ScreenManager Pro for Medical gebruikt.**

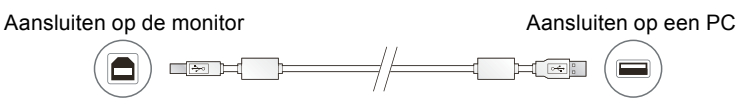

### **4.** Druk op  $\phi$  om de monitor in te schakelen.

Het Aan/uit-lampje van de monitor licht groen op.

## **5. Zet de PC aan.**

Het schermbeeld verschijnt.

Als er geen beeld wordt weergegeven, zie ["Geen beeld" \(pagina 7\)](#page-6-0) voor meer informatie.

#### **Attentie**

- Schakel monitor en pc altijd uit na gebruik.
- Voor maximale energiebesparing is het aanbevolen het apparaat uit te schakelen met de voedingstoets. Als u de hoofdschakelaar uitschakelt of het netsnoer uit het stopcontact haalt, wordt de stroomtoevoer naar de monitor volledig afgesloten.

# **Hoogte en hoek van de monitor aanpassen**

Houd de linker- en rechterrand van de monitor met beide handen vast en pas de hoogte en hellingshoek (horizontaal en verticaal) van de monitor aan voor optimale werkomstandigheden.

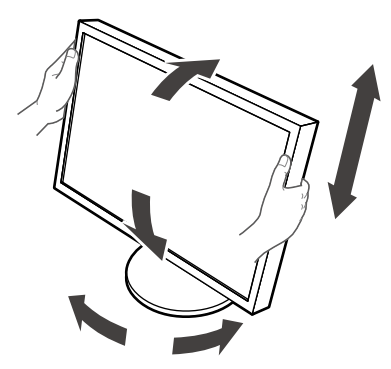

#### **Attentie**

- Zorg ervoor dat de kabels correct zijn aangesloten.
- De voet is niet bij de RX430-FC geleverd.

# <span id="page-4-0"></span>**De kabelhouder (RX430-FC) bevestigen**

Bevestig de kabelhouder om te verhinderen dat de kabel loskomt.

### **1. Monteer de bevestiging die bij de monitor is geleverd.**

Monteer de bevestiging met de schroeven (M4 × 16) terwijl u deze uitlijnt op de schroefopeningen.

### **2. Houd de klem op elke kabel vast.**

Er zijn vier klemmen (groot: 3 stuks, klein: 1 stuk) geleverd. De kleine klem is voor de USB-kabel en de grote klemmen voor de voedings- en signaalkabel.

## **3. Bevestig de klem.**

Monteer de klem met de schroeven terwijl u deze uitlijnt op de schroefopeningen.

Zie onderstaande afbeelding voor de schroeven die u moet gebruiken.

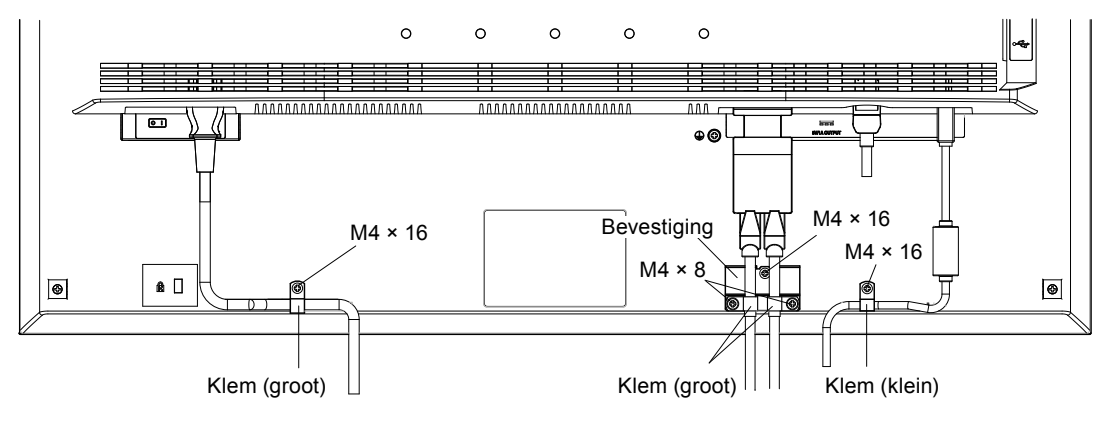

# **Toetsenoverzicht weergeven**

Als u op de toetsen aan de voorkant (met uitzondering van de  $\theta$ -toets) drukt, wordt het toetsenoverzicht weergegeven boven de toets.

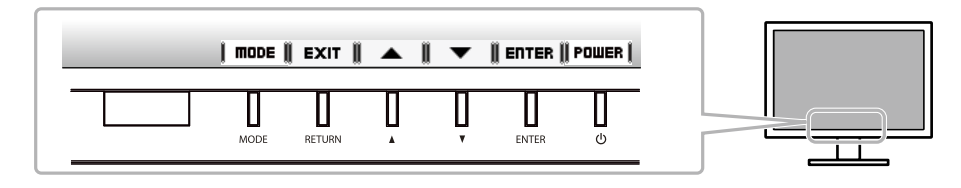

#### **Opmerking**

- Het toetsenoverzicht blijft zichtbaar terwijl het instellingenmenu of modusmenu wordt weergegeven.
- Het toetsenoverzicht wordt anders weergegeven afhankelijk van het geselecteerde menu of de status.

# **De schermmodus selecteren**

Met deze functie kunt u gemakkelijk een gewenste modus selecteren op basis van de monitortoepassing.

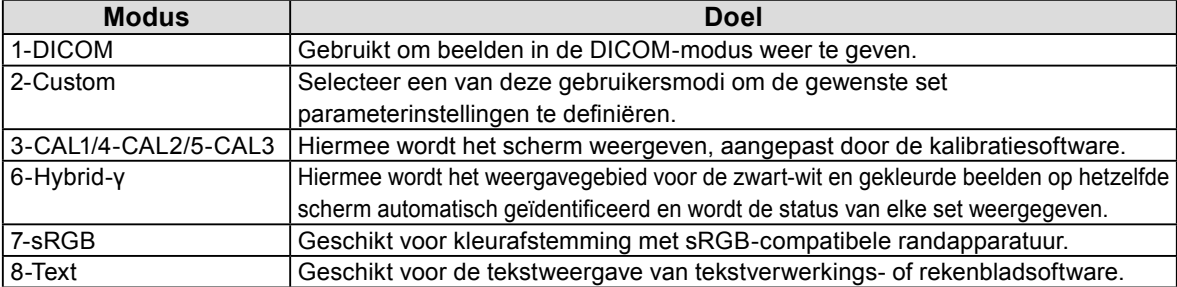

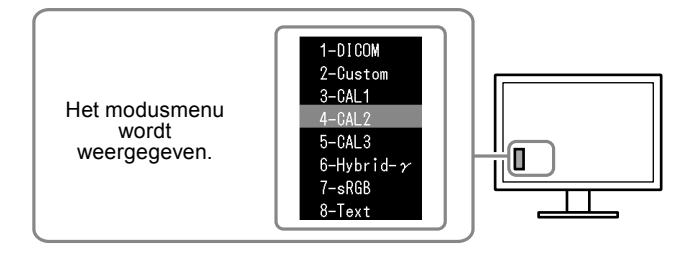

### **Procedure**

1. Druk op MODE.

Het modusmenu verschijnt onderaan links op het scherm.

- 2. De modus in de lijst wordt telkens gemarkeerd wanneer op wordt gedrukt.
	- U kunt de modus wijzigen met  $\triangle$  of  $\nabla$  terwijl het modusmenu wordt weergegeven.

**→ 1-DICOM←→2-Custom←→3-CAL1←→4-CAL2←→5-CAL3←→6-Hybrid-γ←→ 7-sRGB←→ 8-Text ←**

# **De monitorkwaliteit controleren**

De kwaliteitscontrolesoftware "RadiCS LE" (voor Windows) wordt geleverd bij deze monitor. Als u de monitor wilt kalibreren en de kalibratiegeschiedenis wilt beheren, moet u RadiCS LE installeren volgens de instructies in de Gebruikershandleiding van RadiCS LE op de CD-ROM. Gebruik de functie RadiCS SelfQC met geïntegreerde voorsensor om de periodieke kalibratie uit te voeren en de Grayscale Check (grijswaardencontrole) voor de monitor onafhankelijk van elkaar. Meer informatie, zie Gebruikershandleiding op de CD-ROM.

#### **Attentie**

• Sluit de monitor met een USB-kabel aan op de pc wanneer u RadiCS LE gebruikt.

#### **Opmerking**

• Gebruik de optionele kwaliteitscontrolesoftware voor monitors "RadiCS UX1" voor een geavanceerde kwaliteitscontrole die voldoet aan de medische normen.

# <span id="page-6-0"></span>**Geen beeld**

Als een probleem zich blijft voordoen nadat u de voorgestelde oplossingen hebt toegepast, moet u contact opnemen met uw lokale leverancier.

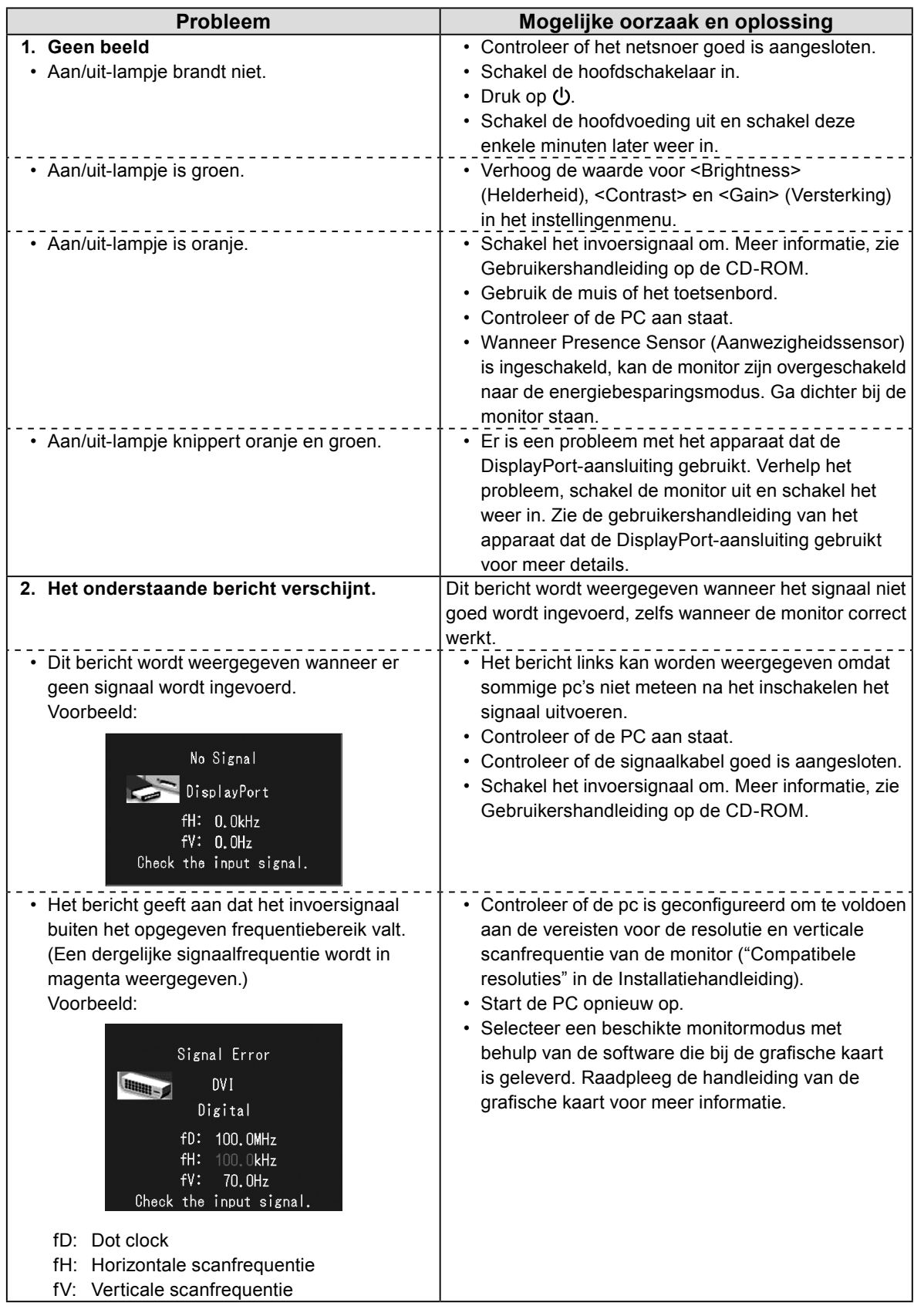

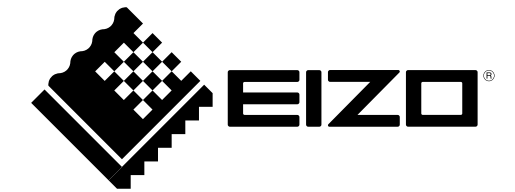

3rd Edition-April, 2013 03V23404C1 (U.M-SUMRX430)